# **Cisco Broadband Access Center 3.8 Hardening Guidelines**

The Cisco BAC 3.8 hardening guide describes the procedure to harden your system while running Cisco Broadband Access Center (Cisco BAC) 3.8:

- **[Overview](#page-0-0)**
- [Hardening Your System](#page-0-1)
- Product [Documentation](#page-3-0)
- **[Obtaining Documentation and Submitting a Service Request](#page-4-0)**

## <span id="page-0-0"></span>**Overview**

The hardening guidelines help you to identify and eliminate any security vulnerabilities pertaining to Cisco BAC 3.8 and its supporting software and hardware components. These guidelines also include information on protocol robustness, which defines the application stamina when exposed to Denial-of-Service attacks and protocol irregularities.

For Cisco BAC 3.8, the hardening guidelines are defined and tested using 5.10 Generic\_147440-01 sun4v sparc hardened with Solaris Security Toolkit 4.2.

We recommend that you harden your systems to mitigate security threats while deploying the Cisco BAC 3.8.

Note: Complying with these hardening guidelines does not guarantee the elimination of all security threats. However, by implementing these guidelines, you can achieve a higher-level of security and help manage unforeseen risks.

## <span id="page-0-1"></span>**Hardening Your System**

To harden your system you must follow these steps:

## **Recommended Security Patches**

1. Ensure that all the Sun Microsystems recommended operating system and security patches have been installed on your system. Contact Sun Microsystems support to download the recommended patches and check for any applicable updates. You can check the patch details by running the following commands:

```
# uname -a 
# showrev -p | grep PatchNumber
Where PatchNumber is the Solaris patch number.
Example:
# uname -a
```
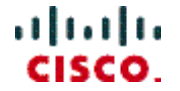

SunOS bac-ldom-vm50 5.10 Generic\_147440-01 sun4v sparc sun4v

```
bash-3.2# showrev -p | grep 147440-01
Patch: 147440-01 Obsoletes: Requires: 118833-36, 120011-14, 125555-10, 127127-11, 
137137-09, 139555-08, 141444-09, 142909-17, 144500-19, 142933-04 Incompatibles: 
Packages: SUNWcakr, SUNWckr, SUNWmdbr, FJSVmdbr
```
#### **Disabling unused network services**

1. Disable unused network services. All network services can be disabled except the secure shell by using the following command:

```
# netservices limited
```
Example:

```
# netservices limited
restarting syslogd
restarting sendmail
restarting wbem
dtlogin needs to be restarted. Restart now? [Y] y
restarting dtlogin
```
### **Sun Solaris Security Toolkit**

- 1. The Solaris Security Toolkit (SUNWjass) is a tool designed to assist in creation and deployment of secured Solaris Operating Environment systems. The Toolkit is comprised of a set of scripts and directories implementing the recommendations made in the Sun BluePrints OnLine program.
- 2. These scripts can be executed on Solaris systems through the JumpStart technology or directly from the command line. The Toolkit includes scripts to harden, patch, and minimize Solaris Operating Environment systems. Sun does not support the Toolkit.
- 3. Download the package from [http://www.sun.com/software/security/jass/.](http://www.sun.com/software/security/jass/)
- 4. Change to the directory that contains the Sun Solaris Security Toolkit package and install the package (SUNWjass) by using the following command:

```
# pkgadd -d ./
Example:
# pkgadd -d ./
The following packages are available:<br>1 SUNWjass Solaris Security To
                 Solaris Security Toolkit 4.2.0
                   (Solaris) 4.2.0
Select package(s) you wish to process (or 'all' to process all packages). (default: 
all) [?,??,q]:
Processing package instance <SUNWjass> from </opt>
Solaris Security Toolkit 4.2.0(Solaris) 4.2.0
Copyright 2005 Sun Microsystems, Inc. All rights reserved.
Use is subject to license terms.
Using </opt> as the package base directory.
## Processing package information.
## Processing system information.
    415 package pathnames are already properly installed.
## Verifying package dependencies.
## Verifying disk space requirements.
## Checking for conflicts with packages already installed.
## Checking for setuid/setgid programs.
```
Installing Solaris Security Toolkit 4.2.0 as <SUNWjass> ## Installing part 1 of 1. [ verifying class <none> ] Installation of <SUNWjass> was successful.

### **Disabling unused applications**

1. Disable unused daemons and services, especially services that use network resources. The following is an example on how to disable services:

```
# svcadm disable svc:/network/smtp:sendmail
# svcadm disable svc:/network/finger:default
```
2. Uninstall all unused applications.

### **Password Management**

1. Apply the highest-level of password protection to all network applications and services. Ensure that you change the default passwords.

### **Shutting down BAC SNMP service**

1. Shut down the SNMP service, if it is not used to manage the Cisco BAC components. The SNMP service is enabled by default on the RDU and DPEs, and it uses UDP port 8001. You can disable this service on the RDU or DPE by running the following command from the *BPR\_HOME*/snmp/bin:

```
# ./snmpAgentCfgUtil.sh stop
```
Process [snmpAgent] has stopped.

Note: In BAC 3.8, using the SNMP service, the BAC process watchdog can be configured to send SNMP traps to the SNMP manager for all the critical conditions of Cisco BAC components. Also, with the SNMP trap facility, the events received from the CPEs can be converted into SNMP traps and sent to the SNMP manager or Trap receiver.

```
Do not stop the SNMP service if you are using the above 3.8 features.
```
Cisco BAC supports TACACS+ feature. The user login was tested with TACACS+ server and local login.

## <span id="page-3-0"></span>**Product Documentation**

The following documents provide detailed information about installing and using Cisco BAC 3.8:

- [Release Notes for Cisco Broadband Access Center, Release 3.8](http://cisco.com/en/US/products/sw/netmgtsw/ps529/prod_release_notes_list.html)
- [Installation Guide for Cisco Broadband Access Center, Release 3.8](http://cisco.com/en/US/products/sw/netmgtsw/ps529/prod_installation_guides_list.html)
- [Cisco Broadband Access Center Administrator's Guide, Release](http://cisco.com/en/US/products/sw/netmgtsw/ps529/prod_maintenance_guides_list.html) 3.8
- [Integration Developer's Guide for Cisco Broadband Access Center, Release 3.8](http://cisco.com/en/US/products/sw/netmgtsw/ps529/prod_command_reference_list.html)
- [Cisco Broadband Access Center DPE CLI Reference, Release 3.8](http://cisco.com/en/US/products/sw/netmgtsw/ps529/prod_command_reference_list.html)
- Cisco Broadband Access Center 3.8 [Third Party and Open Source Copyrights](http://www.cisco.com/en/US/products/sw/netmgtsw/ps529/products_licensing_information_listing.html)

# <span id="page-4-0"></span>**Obtaining Documentation and Submitting a Service Request**

For information on obtaining documentation, submitting a service request, and gathering additional information, see the monthly *What's New in Cisco Product Documentation*, which also lists all new and revised Cisco technical documentation, at:

<http://www.cisco.com/en/US/docs/general/whatsnew/whatsnew.html>

Subscribe to the What's New in Cisco Product Documentation as a Really Simple Syndication (RSS) feed and set content to be delivered directly to your desktop using a reader application. The RSS feeds are a free service and Cisco currently supports RSS version 2.0.

Any Internet Protocol (IP) addresses used in this document are not intended to be actual addresses. Any examples, command display output, and figures included in the document are shown for illustrative purposes only. Any use of actual IP addresses in illustrative content is unintentional and coincidental.

*Cisco Broadband Access Center Hardening Guidelines, 3.8* © 2012 Cisco Systems, Inc. All rights reserved.

Cisco and the Cisco logo are trademarks or registered trademarks of Cisco and/or its affiliates in the U.S. and other countries. To view a list of Cisco trademarks, go to this URL: www.cisco.com/go/trademarks. Third-party trademarks mentioned are the property of their respective owners. The use of the word partner does not imply a partnership relationship between Cisco and any other company